## Office Uygulamaları Profil Fotosu Nasıl Eklenir/Değiştirilir?

Outlook menüsünde "Dosya" ya giriş yapıyoruz.

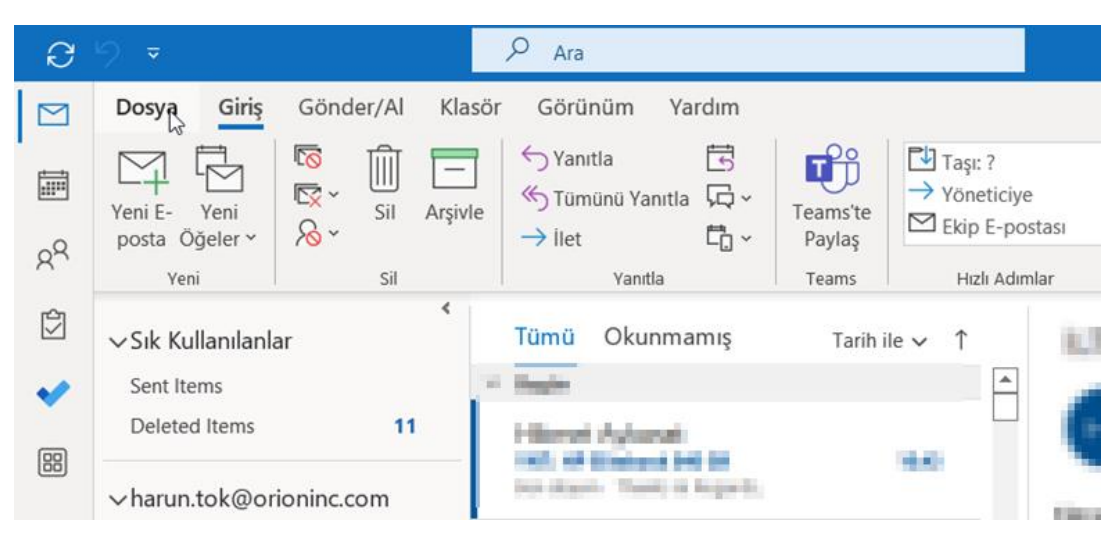

Profil fotoğrafının hemen altındaki "Değiştir" e tıklıyoruz. Bizi Owa ya yönlendirecektir.

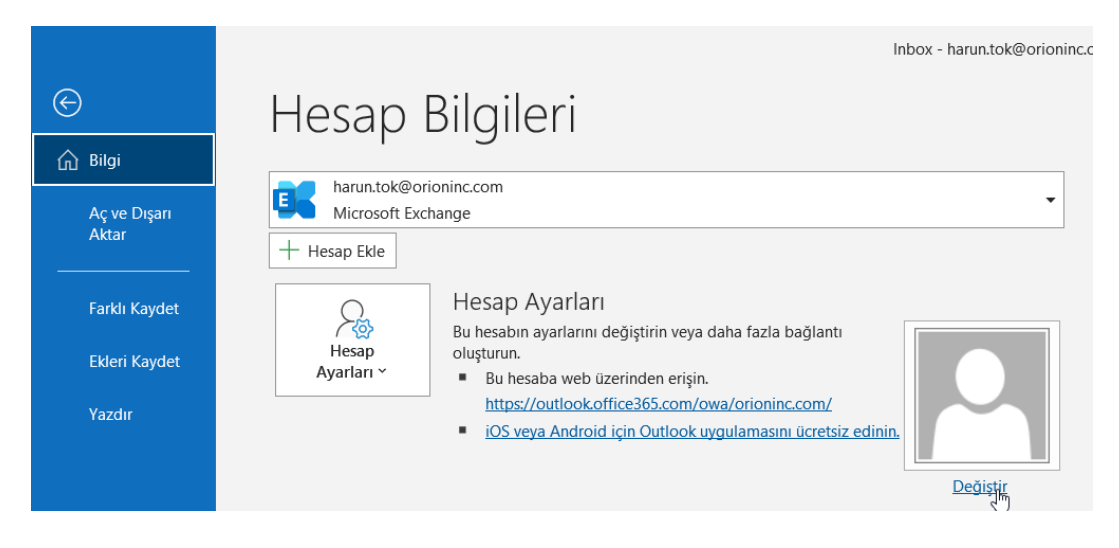

"Upload a new photo" ile yeni bir profil fotoğrafı yükleyebilirsiniz.

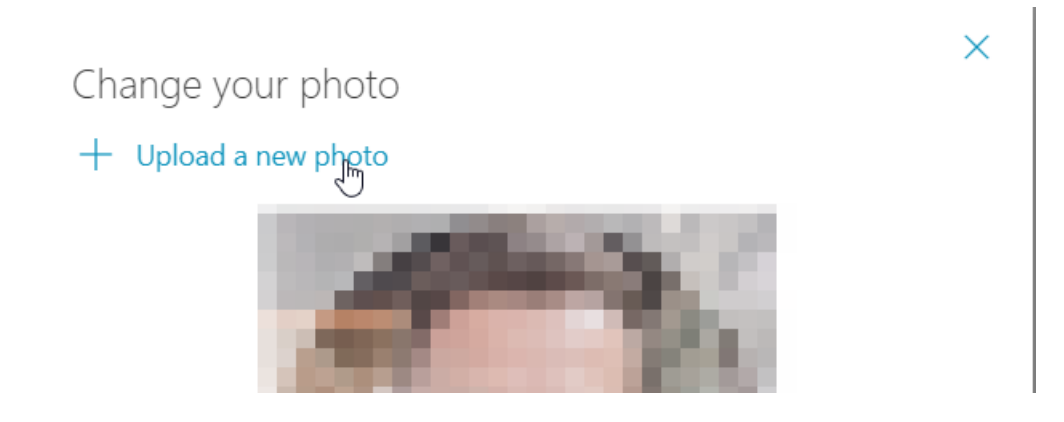

Not: Fotoğraf yüklendikten 48 saat içerisinde outlook,teams gibi office uygulamaları ile sync olacaktır.